# **DOCUMENTATION / SUPPORT DE FORMATION**

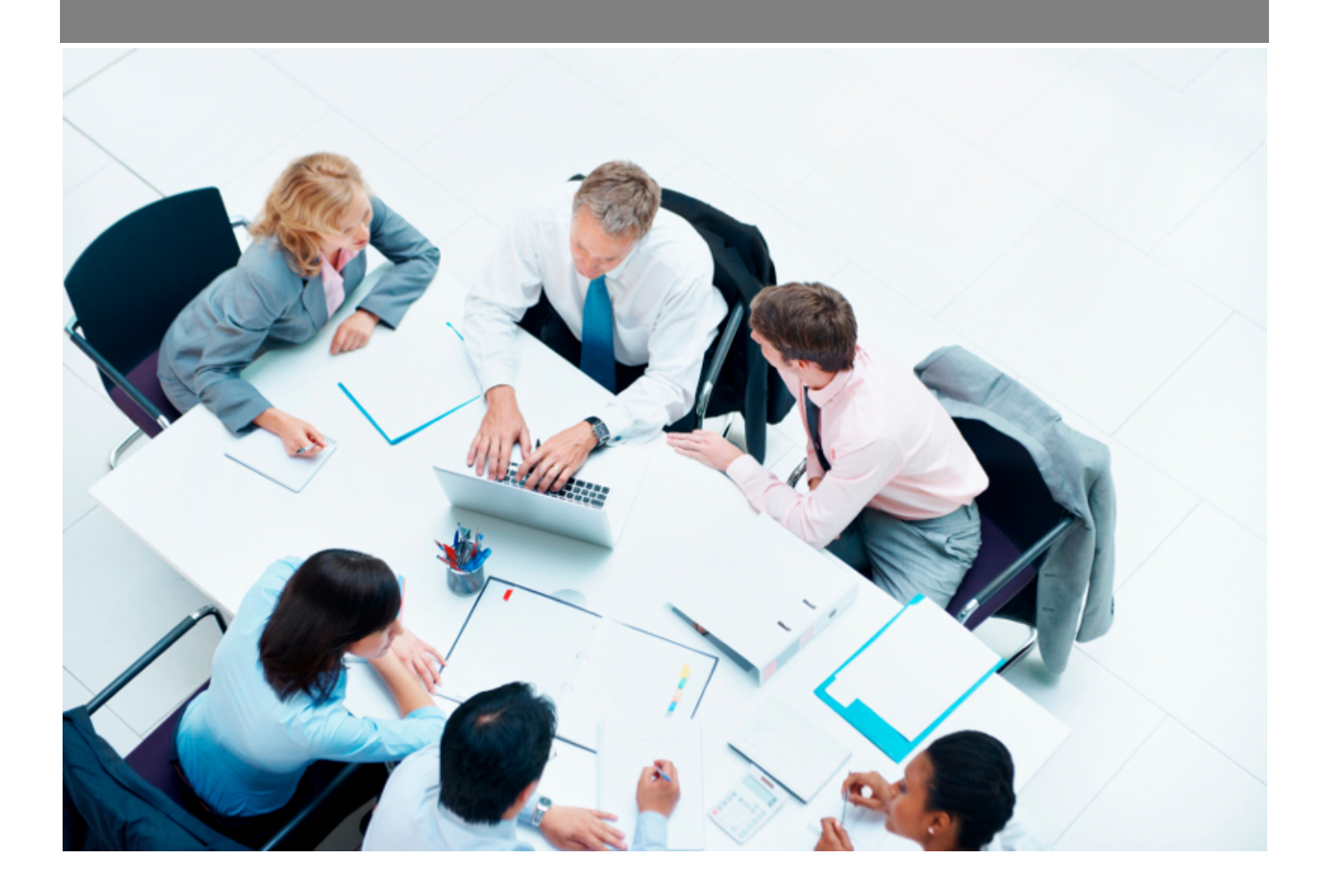

Copyright © Veryswing SAS, Tous droits réservés. VSActivity et VSPortage sont des marques déposées de Veryswing SAS.

## **Table des matières**

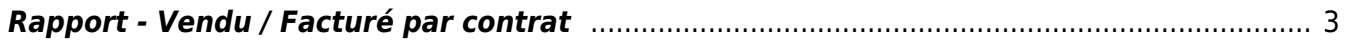

### <span id="page-2-0"></span>**Rapport - Vendu / Facturé par contrat**

#### Les droits à activer :

- Commercial :
	- Rapports Vendu / Facturé par contrat

Ce rapport présente la situation de vos affaires entre le chiffre d'affaires vendu et la production faite.

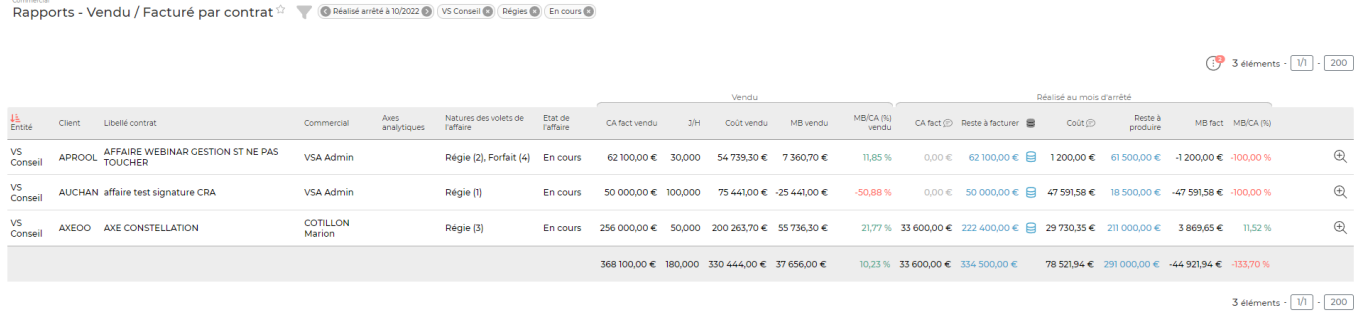

#### **Le filtre**

L'application vous permet de filtrer en fonction des informations recherchées. Vous pouvez filtrer sur :

- Le mois d'arrêt de la réalisation
- Les entités sur lesquelles les affaires sont positionnées
- $\cdot$  Le client
- Le commercial
- La nature des volets d'affaires
- Les archivées ou non
- Les états des affaires

#### **Les calculs**

- CA fact vendu : Correspond à la somme total du CA facturé prévisionnel de l'ensemble de l'affaire
- J/H (Jour par homme) : correpond au nombre de jours vendus
- Coût vendu : Total des coûts des jours planifiés pour la production (PRJ), des coûts d'achat des produits vendus et des achats de forfait sous-traités.
- MB vendu (Marge brute vendu) : CA fact vendu Coût vendu
- $\bullet$  MB/CA vendu x 100 = Taux de marque
- CA fact : correspond au montant de l'ensemble de factures comptabilisées sur l'affaire
- Reste à facturer : CA fact vendu CA fact
- Coût : le total des coûts prévus par rapport à tout ce qui est vendu, les frais ODM prévus et les charges non refacturables
- MB fact (marge brute facturée): CA fact coût

Copyright © Veryswing SAS, Tous droits réservés. **3/4** and the state of the state of the state  $3/4$ VSActivity et VSPortage sont des marques déposées de Veryswing SAS.

MB/CA facturé x 100 : taux de marque facturé

#### **Les actions de lignes**

⊜

 En cliquant sur l'icône, une fenêtre s'ouvre et vous donne un récapitulatif des jours consommés. La couleur du cylindre donne une indication sur la consommation :

- Vert : l'ensemble des jours est consommé
- Rouge : la consommation des jours est en dépassement
- Bleu : Reste des jours à consommer
- Jaune : présence de jours offerts ou non facturable

 $\Theta$  Cet icône dirige vers la fiche affaire